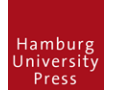

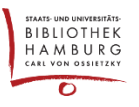

## **OJS3: COPY&PASTE IM ABSTRACT (UND ANDEREN HTML-FELDERN)**

Beim Kopieren von Text von einem externen Programm (z.B. "Word") in die Metadaten einer Einreichung muss man beachten, dass es sich bei dem Texteditor innerhalb von OJS um einen HTML-Editor handelt.

### **Was bedeutet das?**

Text, den wir auf Internetseiten sehen, wird durch zwei Quellen formatiert: Durch Cascading Style Sheets (CSS) und direkte "HTML-Tags". Vergleichbar ist das mit den "Formatvorlagen" in Word sowie den direkten Formatierungen (**fett**, *kursiv*, unterstrichen, etc.)

Kopiert man über die Zwischenablage (Copy&Paste) Text von Word in das Abstract-Feld in den Metadaten einer Einreichung, kann es zu unschönen Effekten kommen. Zeilenabstände werden sehr groß, einige Formatierungen werden gar nicht übernommen und automatische Nummerierungen funktionieren oft nicht. Grund dafür ist, dass Word- und HTML-Formatierungen nicht 100%ig kompatibel sind.

## **Beispiel**

1. Ansicht in Word: Kopieren mit Strg+C

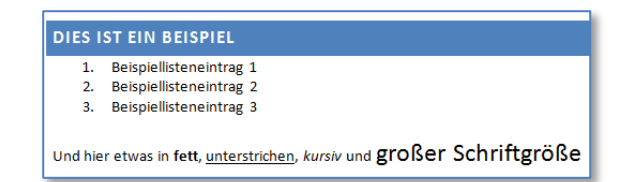

2. Ansicht nach Einfügen (Strg+V) im Feld "Abstract/Zusammenfassung" in den Metadaten einer Einreichung in OJS:

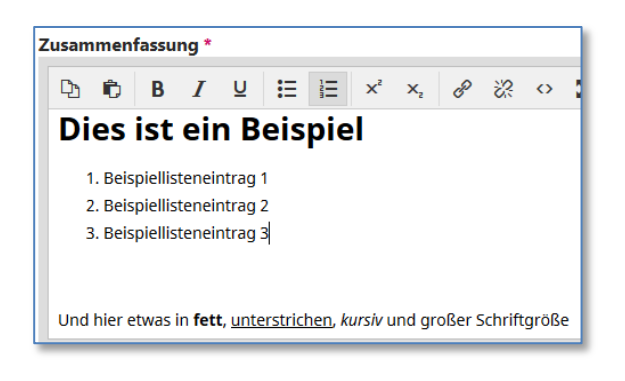

#### 3. Ansicht auf der Webseite:

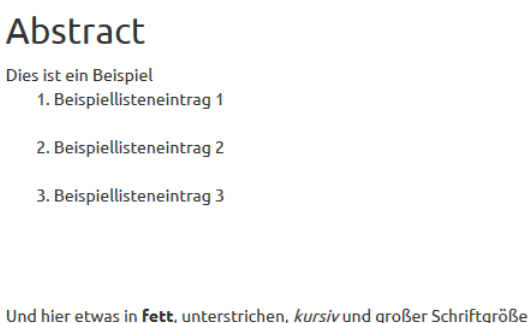

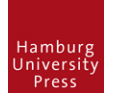

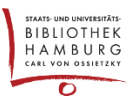

# **Wie kann man das Code-Chaos vermeiden?**

Text ohne Formatierungen einfügen kann man anstatt mit Strg+V mit der Tastenkombination

# **Strg+Shift+V**

Sämtliche Word-Formatierungen werden ignoriert; lediglich Absätze und Zeilenumbrüche werden erzeugt. Nun kann man mit den Werkzeugen des Editors den Text sauber formatieren.

*Besonderheit*

In der Welt der Webseiten existieren zwei unterschiedliche Formatierungen, die eine Zeile umbrechen. Sie werden folgendermaßen erzeugt:

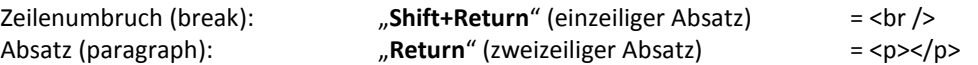

### **Wer sich etwas mit HTML auskennt,**

kann natürlich auch den Sourcecode korrigieren:

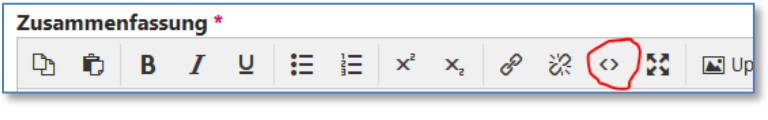

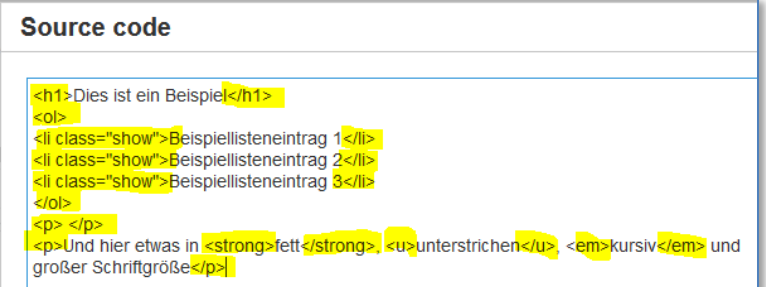